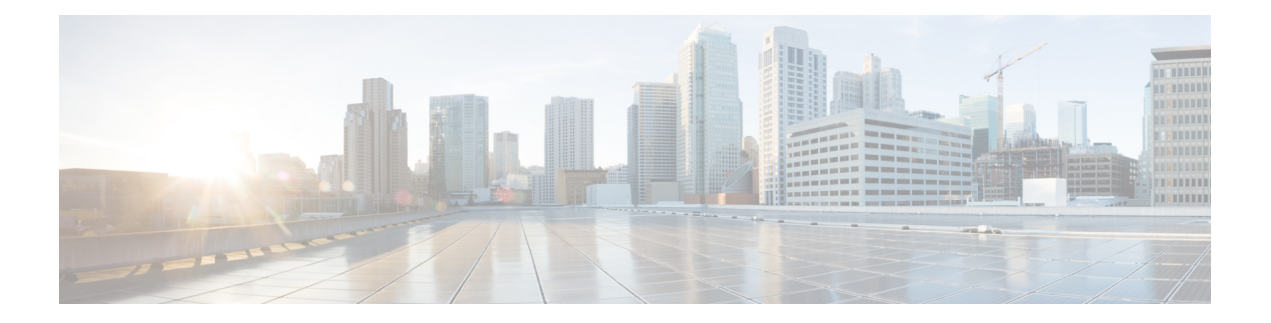

# **Single IP Management**

- [reload,](#page-1-0) on page 2
- show switch [hstack-ports,](#page-3-0) on page 4
- show [switch,](#page-5-0) on page 6
- [stack-mac](#page-8-0) persistent timer, on page 9
- [switch](#page-10-0) stack port, on page 11
- switch [priority,](#page-11-0) on page 12
- switch [provision,](#page-12-0) on page 13
- switch [renumber,](#page-14-0) on page 15

## <span id="page-1-0"></span>**reload**

To reload the group member and to apply a configuration change, use the **reload** command in privileged EXEC mode.

**reload** [{**/noverify** | **/verify**}] [{*LINE* | **at** | **cancel** | **in** | **slot** *stack-member-number* | **standby-cpu**}]

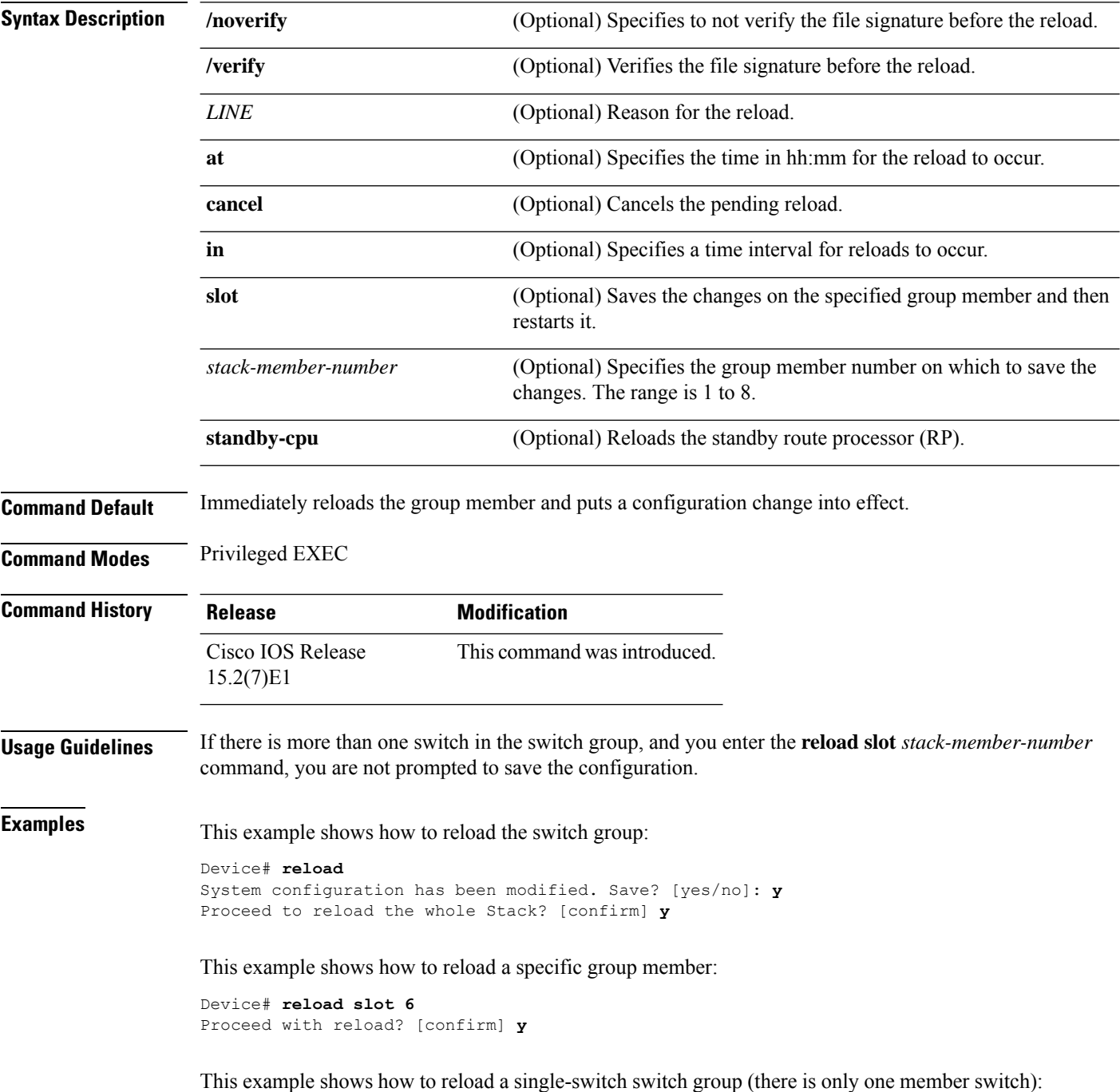

I

Device# **reload slot 3** System configuration has been modified. Save? [yes/no]: **y** Proceed to reload the whole Stack? [confirm] **y**

#### <span id="page-3-0"></span>**show switch hstack-ports**

To display the group port number for a particular group port use the **show switch hstack-ports** command in privileged EXEC mode.

**show switch hstack-ports**

**Syntax Description** This command has no arguments or keywords.

**Command Default** None.

**Command Modes** Privileged EXEC

**Command History** 

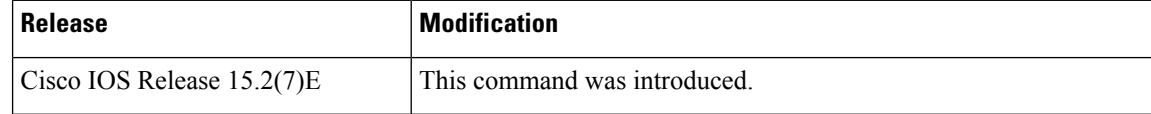

The following is sample output from the **show switch hstack-ports** command showing the status of the Single IP Management port for a 1G switch:

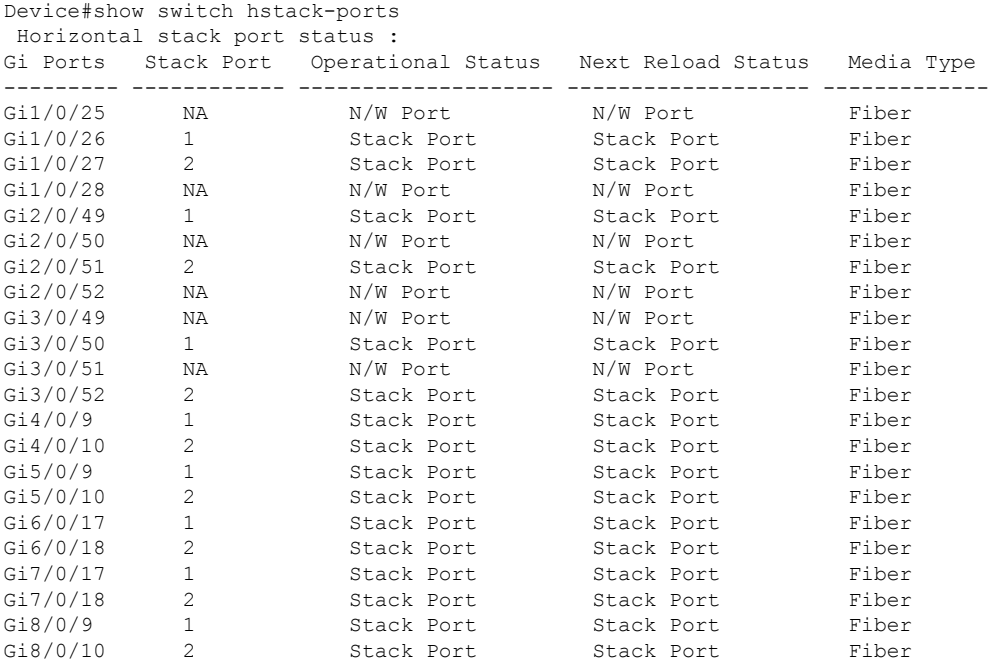

The following is sample output from the **show switch hstack-ports** showing the status of the Single IP Management port for a 10G switch:

Device#show switch hstack-ports Horizontal stack port status : Te Ports Stack Port Operational Status Next Reload Status Media Type --------- ------------ -------------------- ------------------- ------------- Te1/0/1 1 1 Stack Port Stack Port Fiber Te1/0/2 NA N/W Port N/W Port Fiber Te1/0/3 NA N/W Port N/W Port Fiber

 $\overline{\phantom{a}}$ 

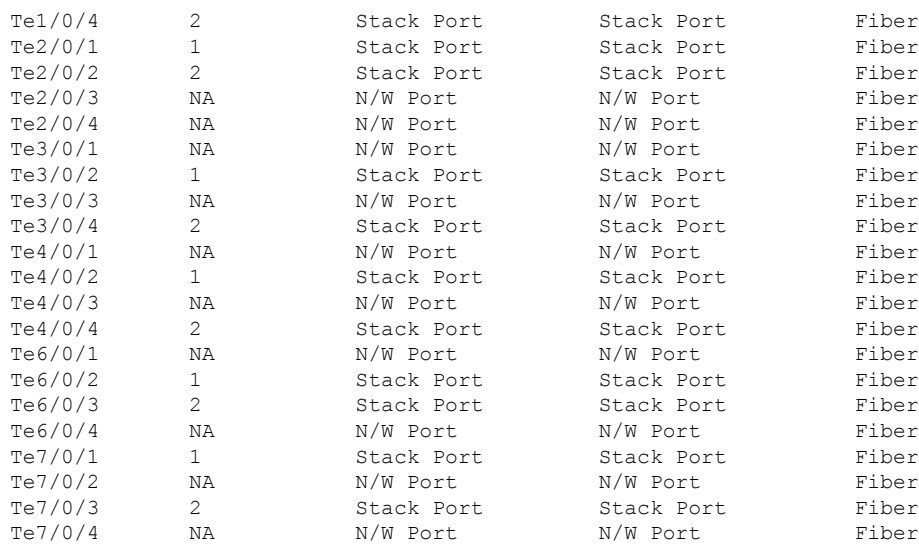

Table 1 describes the significant fields shown in the display.

#### **Table 1: show switch hstack-port Field Descriptions**

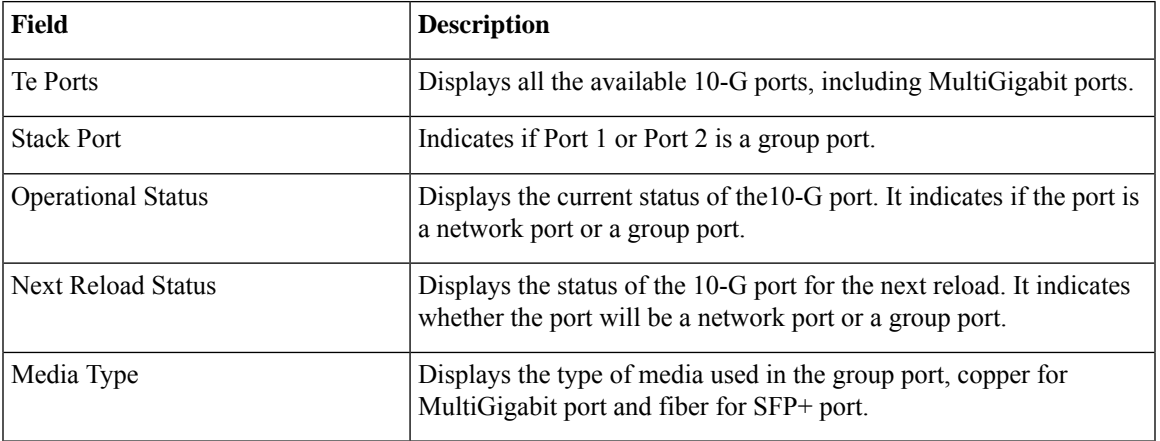

I

### <span id="page-5-0"></span>**show switch**

To display information that isrelated to the group member or the switch group, use the **show switch**command in EXEC mode.

**show switch** [{*stack-member-number* | **detail** | **neighbors** | **stack-ports** | **stack-ring speed**}]

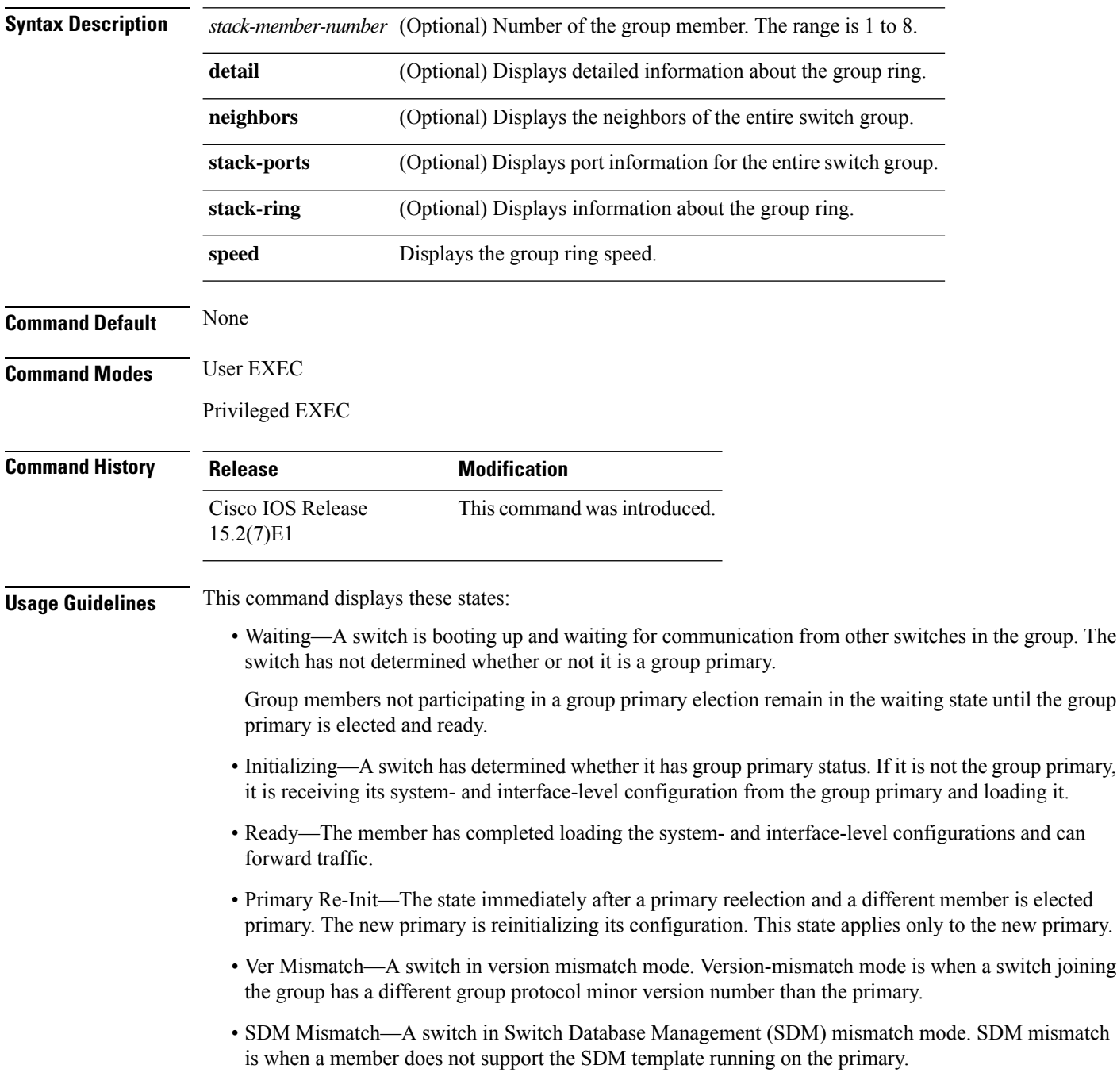

Ш

• Provisioned—The state of a preconfigured switch before it becomes an active member of a switch group, or the state of a group member after it has left the switch group. The MAC address and the priority number in the display are always 0 for the provisioned switch.

A typical state transition for a group member (including a primary) booting up is Waiting > Initializing > Ready.

A typical state transition for a group member becoming a group primary after a group primary election is Ready > Master Re-Init > Ready.

A typical state transition for a group member in version mismatch (VM) mode is Waiting > Ver Mismatch.

You can use the **show switch** command to identify whether the provisioned switch exists in the switch group. The **show running-config** and the **show startup-config** privileged EXEC commands do not provide this information.

The display also includes stack MAC-persistency wait-time if persistent MAC address is enabled.

**Examples** This example shows how to display summary group information:

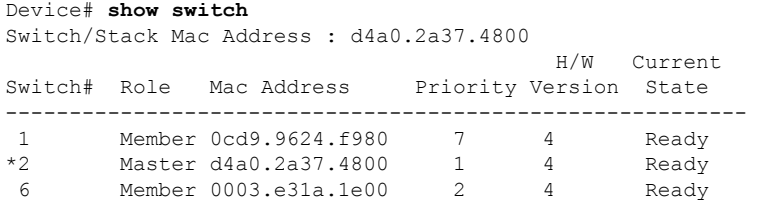

This example shows how to display detailed group information:

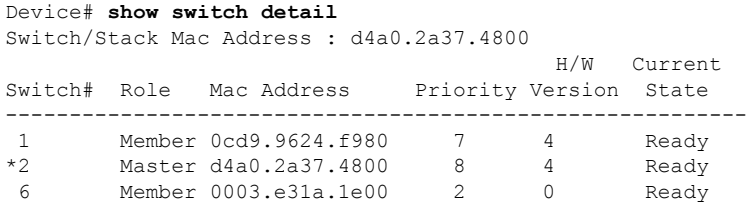

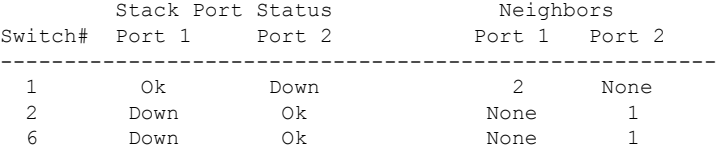

This example shows how to display the member 6 summary information:

Device# **show switch 6** Switch# Role Mac Address Priority State -------------------------------------------------------- 6 Member 0003.e31a.1e00 1 Ready

This example shows how to display the neighbor information for a group:

Device# **show switch neighbors** Switch # Port A Port B

 $\mathbf I$ 

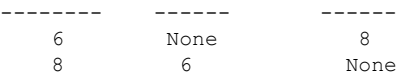

This example shows how to display group-port information:

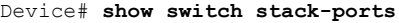

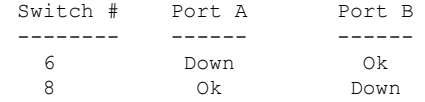

٦

# <span id="page-8-0"></span>**stack-mac persistent timer**

To enable the persistent MAC address feature, use the **stack-mac persistent timer** command in global configuration mode on the switch group or on a standalone switch. To disable the persistent MAC address feature, use the **no** form of this command.

**stack-mac persistent timer** [{**0***time-value*}] **no stack-mac persistent timer**

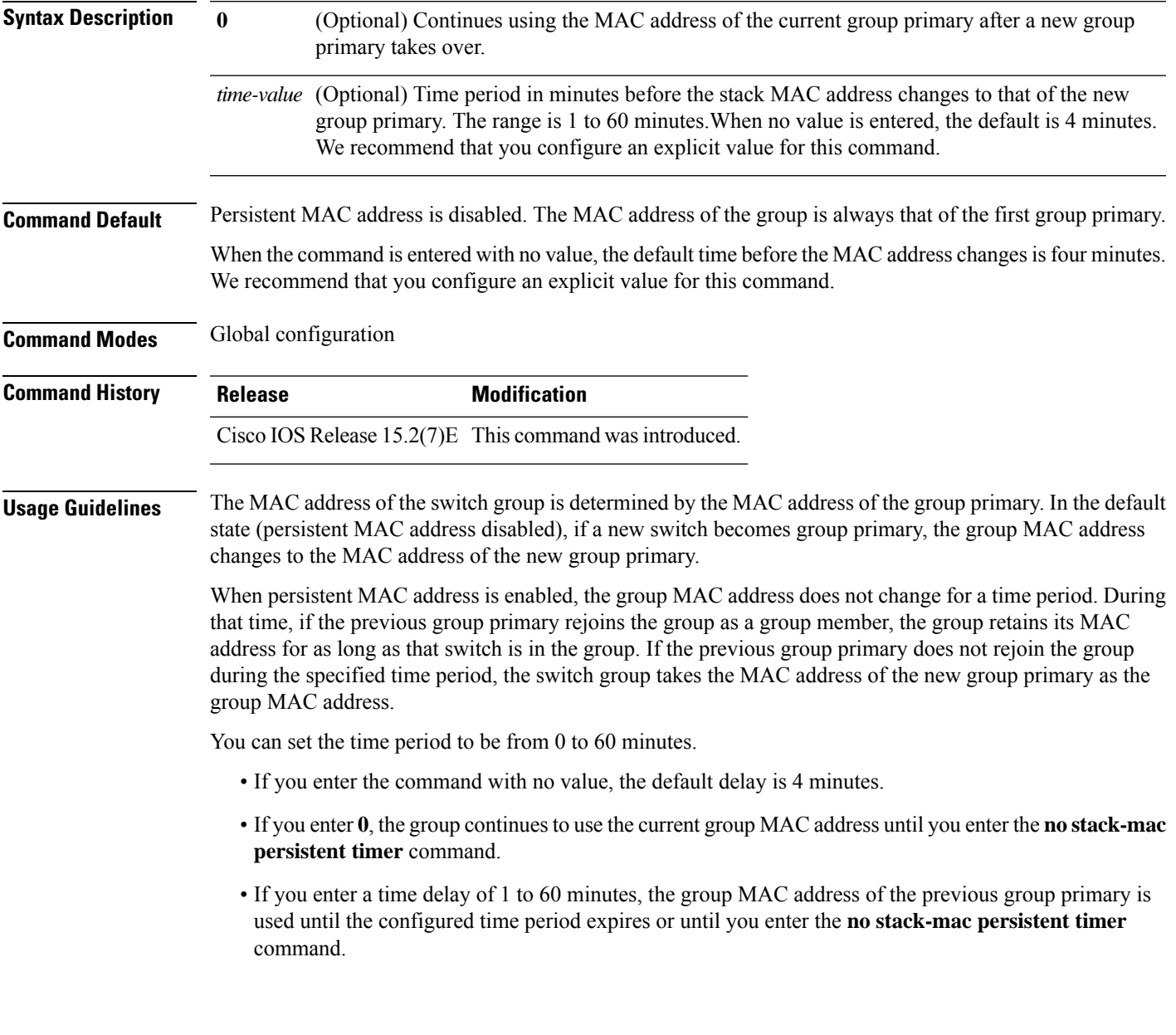

 $\mathbf I$ 

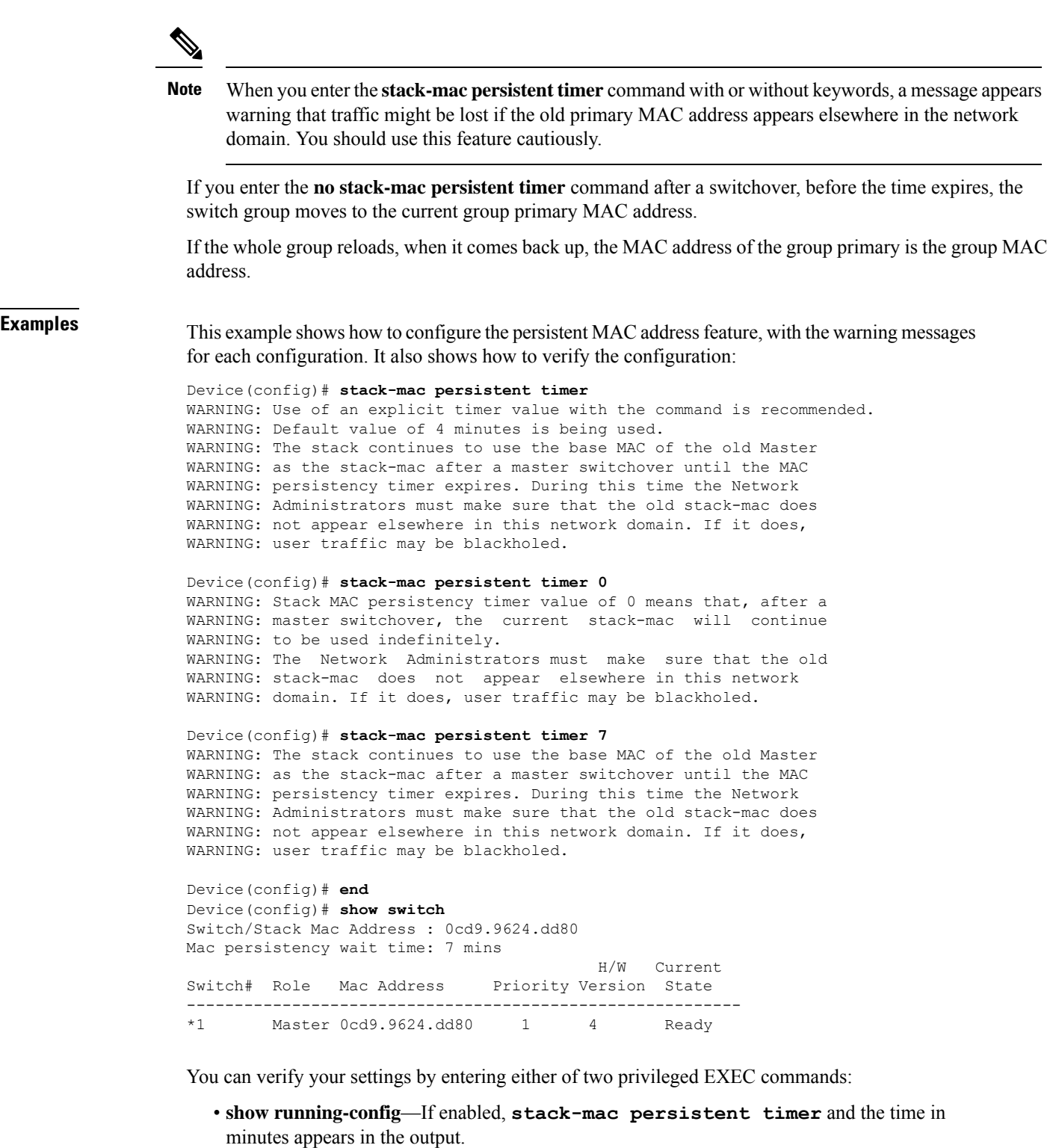

• **show switch**—If enabled, **Mac persistency wait time** and the number of minutes appears in the output.

# <span id="page-10-0"></span>**switch stack port**

To disable or enable the specified group port on the member, use the **switch** command in privileged EXEC mode on a group member.

**switch** *stack-member-number* **stack port** *port-number* {**disable** | **enable**}

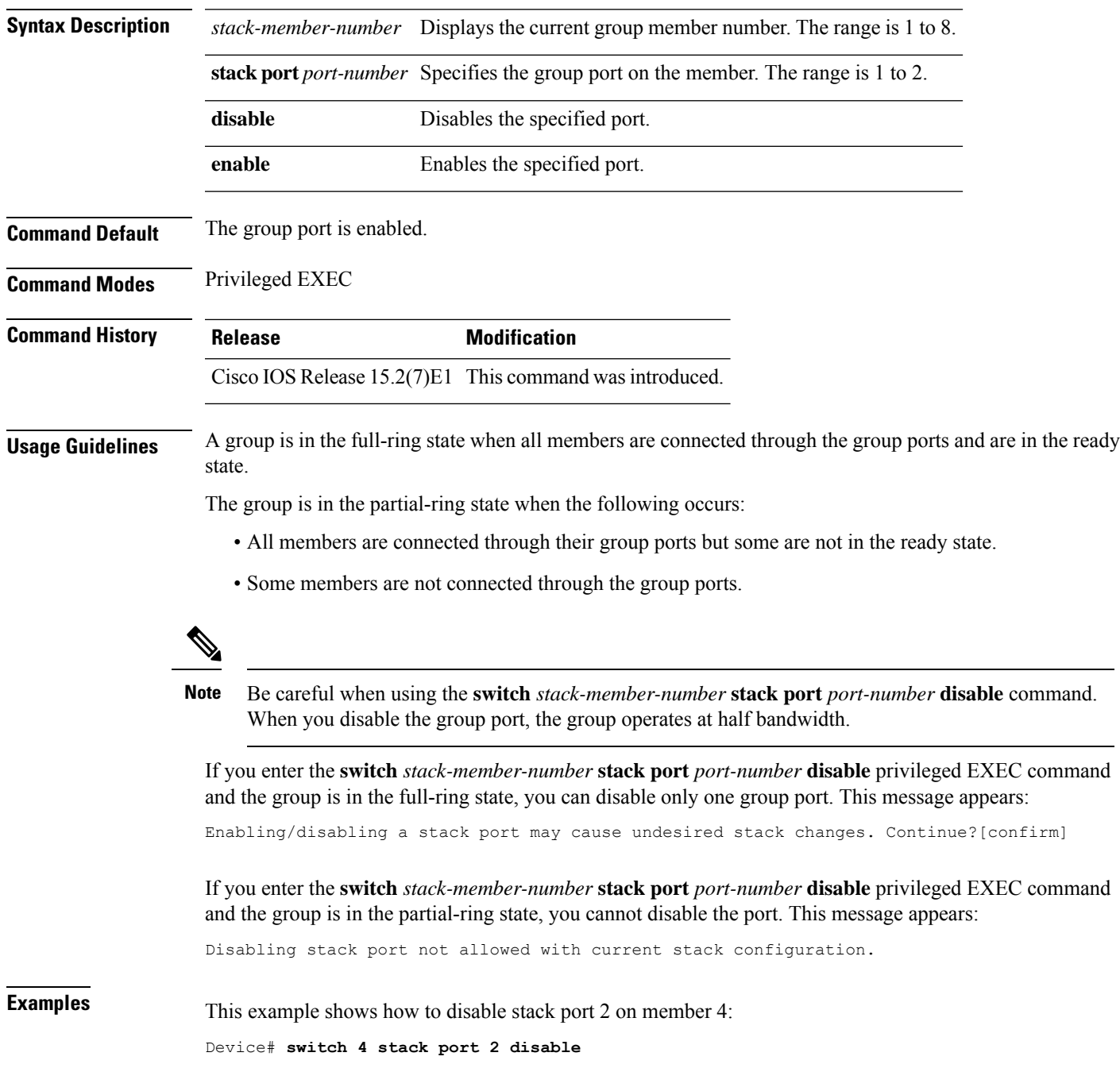

# <span id="page-11-0"></span>**switch priority**

To change the value, use the **switch priority** command in global configuration mode on the active switch.

**switch** *stack-member-number* **priority** *new-priority-value*

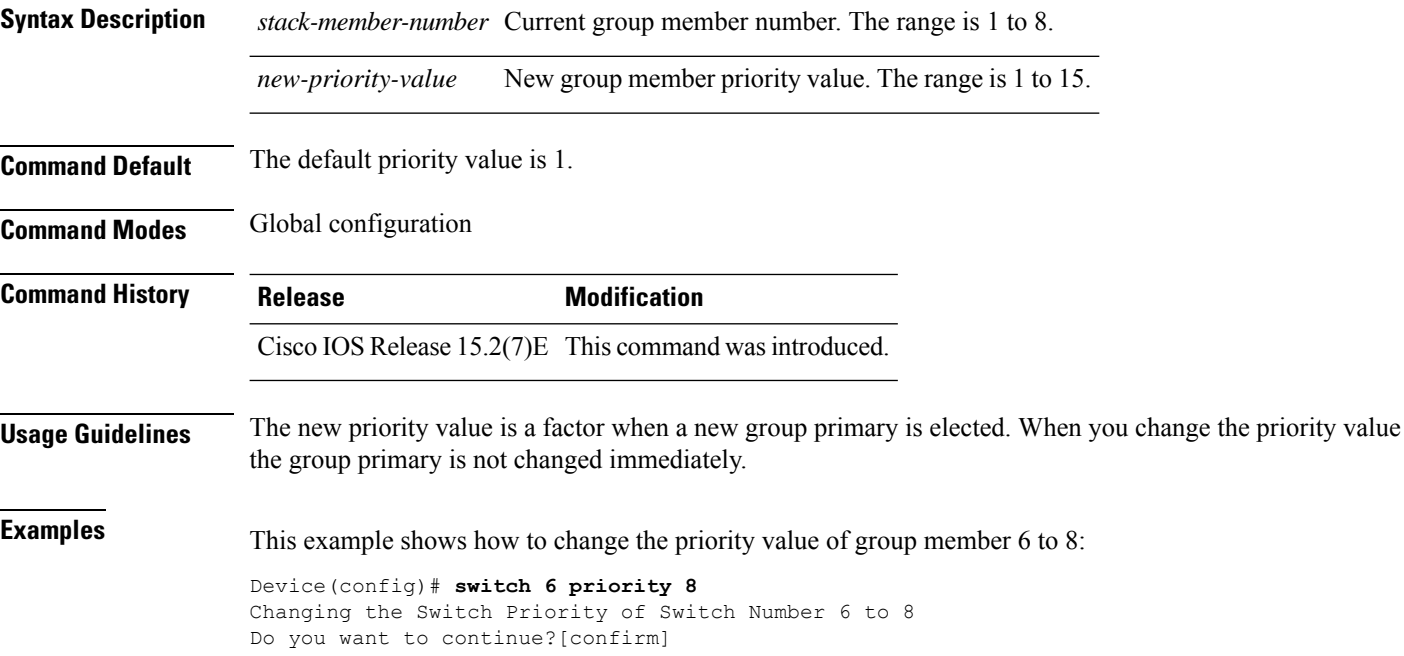

### <span id="page-12-0"></span>**switch provision**

To supply a configuration to a new switch before it joins the switch group, use the **switch provision** command in global configuration mode on the group primary. To delete all configuration information that is associated with the removed switch (a group member that has left the group), use the **no** form of this command.

**switch** *stack-member-number* **provision** *type* **no switch** *stack-member-number* **provision**

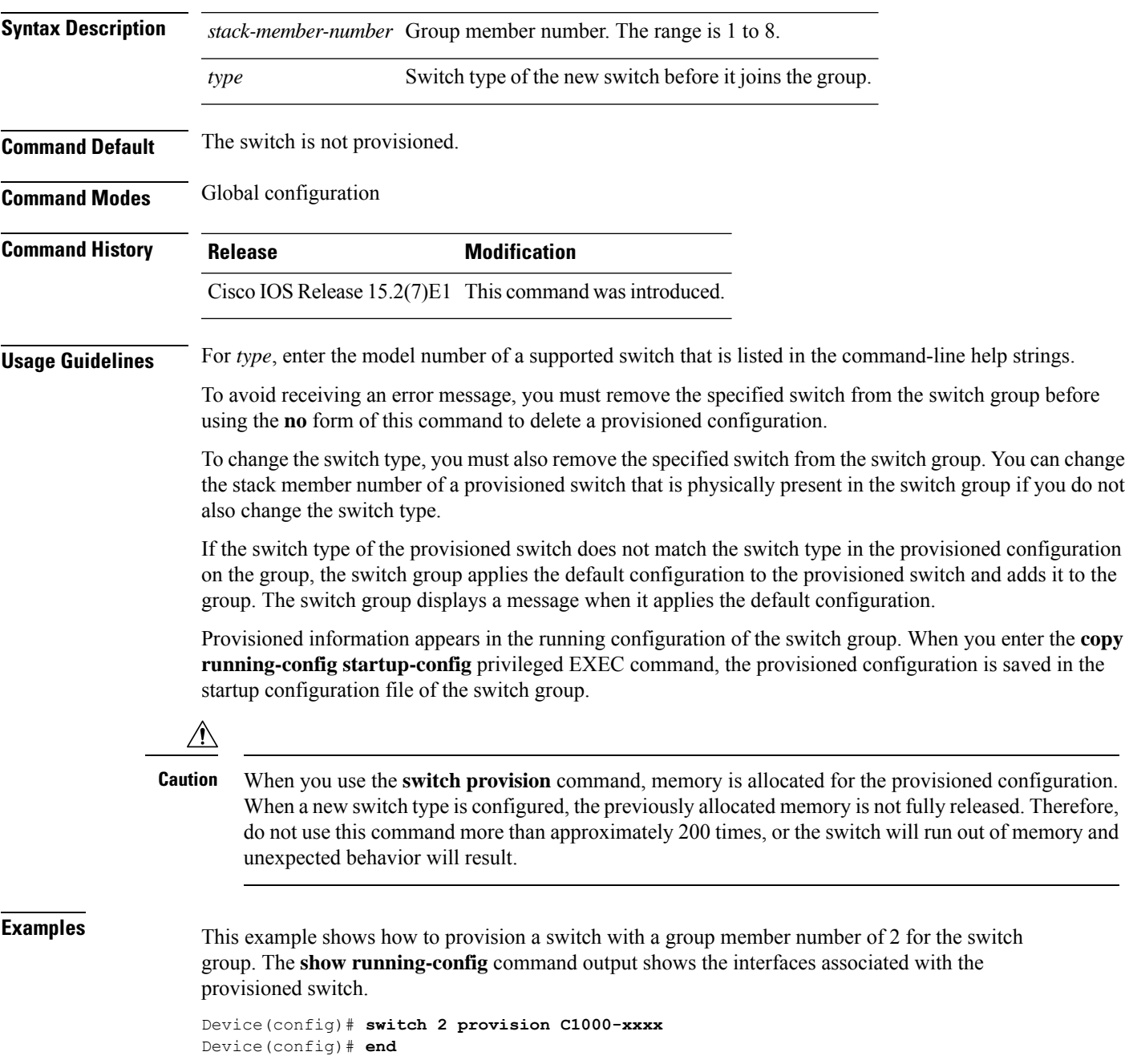

```
Device# show running-config | include switch 2
!
interface GigabitEthernet2/0/1
!
interface GigabitEthernet2/0/2
!
interface GigabitEthernet2/0/3
<output truncated>
```
You also can enter the **show switch** user EXEC command to display the provisioning status of the switch group.

This example shows how to delete all configuration information about group member 5 when the switch is removed from the group:

```
Device(config)# no switch 5 provision
```
You can verify that the provisioned switch is added to or removed from the running configuration by entering the **show running-config** privileged EXEC command.

### <span id="page-14-0"></span>**switch renumber**

To change the group member number, use the **switch renumber** command in global configuration mode on the group primary.

**switch** *current-stack-member-number* **renumber** *new-stack-member-number*

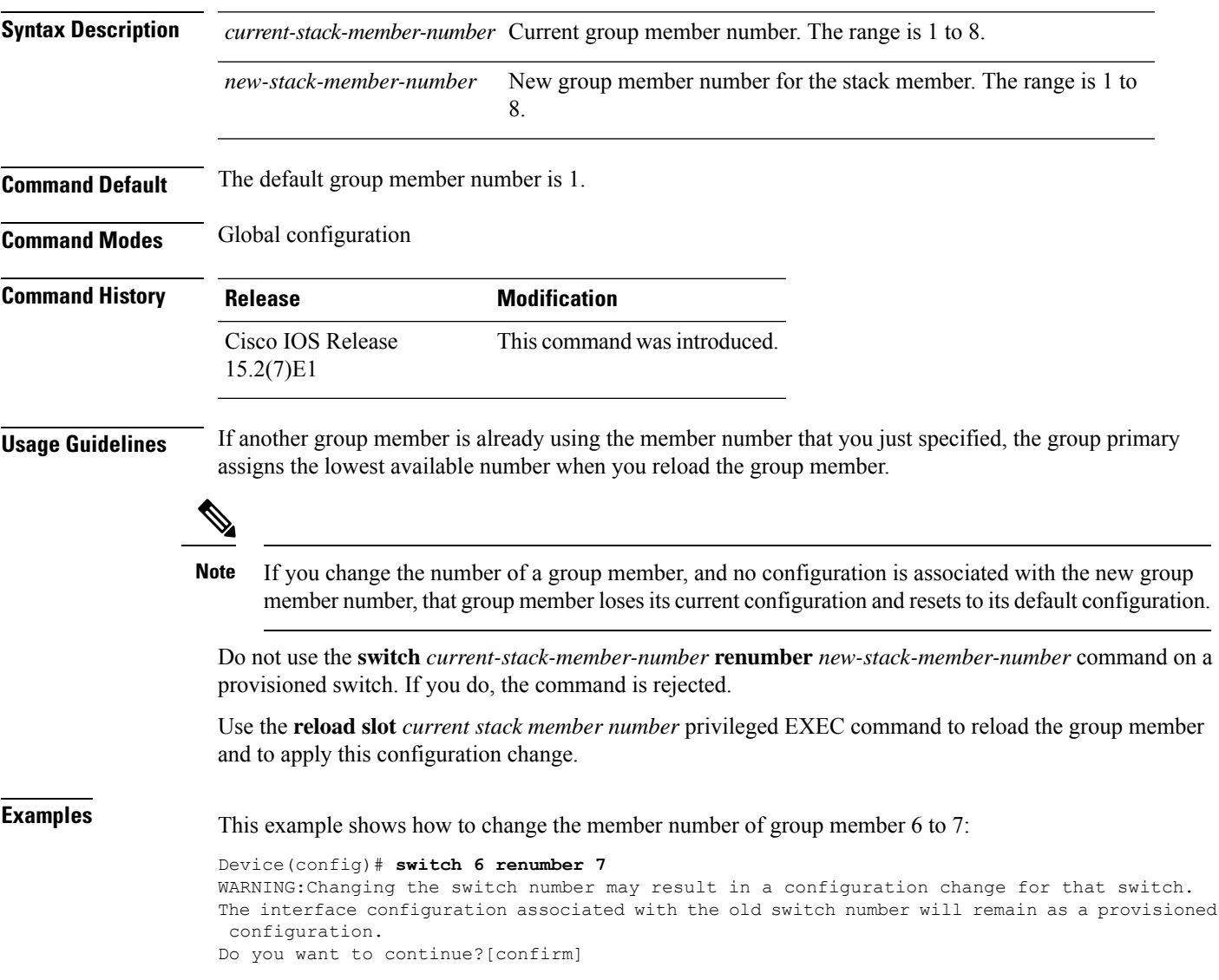

 $\mathbf{l}$ 

٦